# Installing and Compiling **OpenFresco**

## Hong K. Kim

with contributions from:

Andreas Schellenberg

Department of Civil and Environmental Engineering University of California, Berkeley

esco

# **Outline**

- Resources on NEESforge
- Install OpenFresco on Windows using the **Installer** 
	- **Install Tcl/Tk**
	- **Install OpenSSL**
	- **Download and Compile OpenSees Source** Code

2

Compile OpenFresco on MS Visual C++ 2005/2008

# OpenFresco on NEESforge

- Resource on NEESforge (http:// openfresco.neesforge.nees.org)
- Go over to the **Docs** on NEESforge
- Command Language Manual
- Installation and Getting Started Manual
- Examples
- Everything covered in this presentation is in the Installation Guide

# OpenFresco on NEESforge

### http://openfesco.neesforge.nees.org/

### **NEESforge**

#### **Welcome to OpenFresco project!**

Local and distributed hybrid simulations enabled through an object oriented software framework for experimentation and control.

#### OpenFresco 2.5 & Manuals have been released

Andreas Schellenberg - 2008-01-14 18:04 (0 Comment) [Read More/Comment]

OpenFresco 2.0 & Manual have been released Andreas Schellenberg - 2007-01-03 08:40 (0 Comment) [Read More/Comment]

**Manual for OpenFresco 1.0-beta** Andreas Schellenberg - 2006-11-30 08:24 (0 Comment) [Read More/Comment]

**OpenFresco 1.0-beta Release** Andreas Schellenberg - 2006-10-02 01:58 (0 Comment) [Read More/Comment]

[News archive]

### **Manual**

**Subversion Repository Downloads**

### $\bullet$  Tracker

- Bugs (0 open / 1total) **Bug Tracking System** 

- Support (0 open / 0total) **Tech Support Tracking System** 

- Patches (0 open / 0total) Patch Tracking System

- Feature Requests (0 open / 0total) Feature Request Tracking System

 $\heartsuit$  Forums (11 messages in 2 forums)

Doc Manager

 $\boxtimes$  Mailing Lists (1 public lists)

- **7 Task Manager**
- Next Release - To Do

Surveys (0 surveys)

SCM Tree (57 commits, 116 adds)

4

Openfres

#### **Released Files**

# **Documentation**

← Click on "Doc Manager" on http://openfesco.neesforge.nees.org/ ← Click on "Manual & FAQ" and then click on "Version 2.6"

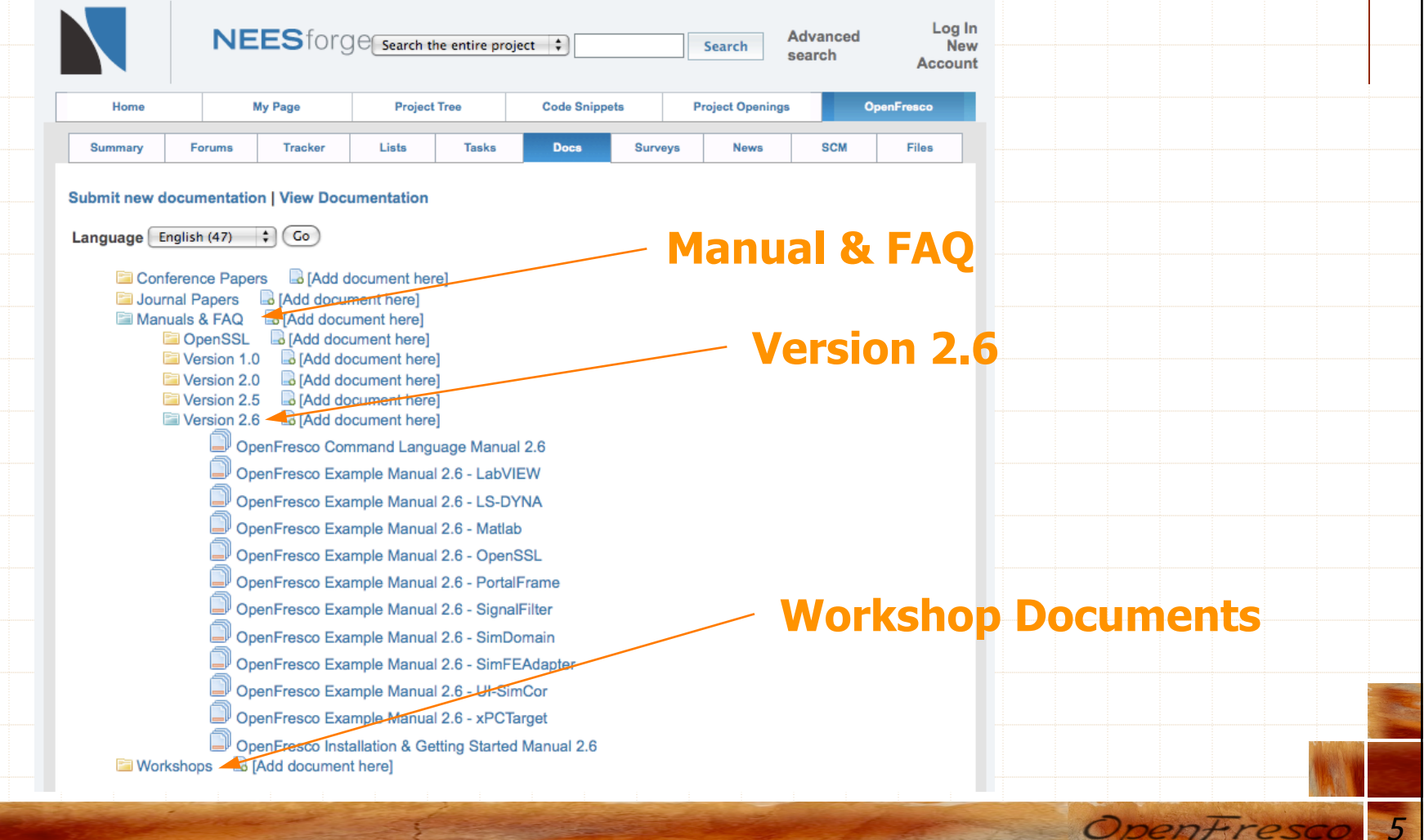

Developer Installation - Outline MS Visual Studio 2005/2008 is used Download OpenSees source code Install Tcl/Tk Install OpenSSL Modify and compile OpenSees source code (TCP\_SocketSSL in Actor project) Download OpenFresco Window Installer Developer's Installation Compiling OpenFresco

# Developer Installation - OpenSees (1)

- First, register at the OpenSees website http://opensees.berkeley.edu/community/ profile.php?mode=register&agreed=true?
	- reg=register
- Then enter email address to get to the download screen
	- http://opensees.berkeley.edu/OpenSees/ developer/download.php

# Developer Installation - OpenSees (2) ← Download OpenSees Source Code and unzip file

## **DOWNLOAD SOURCE CODE BUG REPORT** Search To customize the quicklinks, go to Site Map **Click HereNFFS**

#### **Windows Executables**

Users may download executable files for OpenSees for Windows 98/2000/NT/XP/Vista.

#### **Source Code Distribution**

Developers may download source code for Unix and Windows versions of OpenSees. Please note the following important points.

- 1. Understand that this is for developers only. If you have never compiled and debugged a very large C/C++ program before, all this will do for you is use up a lot of disk space.
- 2. This code is covered by the COPYRIGHT. Please read the license before downloading it. The bottom line is that it's free to download and use prviding it's not for commercial use.
- 3. If you're just beginning to work with OpenSees then its recommended to start with a tarball from the most recent release. Releases occur on branches of the main cvs tree and have undergone QA and bug fixing to make them relatively stable. Later on, if you want to move off the branch and synchonize with the tip, use CVS.
- 4. The source code is distributed as either a Unix-style tar archive compressed by GNU zip (qz) or as a PC-style ZIP archive. (The only difference is the type of archive: the same source code files are inside the archive.

#### **Stable Production Release**

The current version of OpenSees is 1.7.5. This is a stable, tested! release that you should use in production environments.

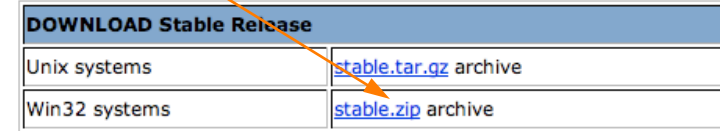

#### Developer Installation – Tcl/Tk (1) Install compiled Tcl/Tk 8.5 ( http://www.activestate.com/store/productdetail.aspx? prdGuid=f0cd6399-fefb-466e-ba17-220dcd6f4078) Development Tools Business Solutions Language Distributions Education Support Company + Downloads Store **ACTIVESTATE STORE** Hame / Stare / ActiveTol **ActiveTcl ActiveTcl Shopping Cart** Products The complete, ready-to-install Tcl distribution for Windows, Mac OS X, Linux, Solaris, AIX, and HP-UX. ActiveTcl is available on DVD or ♣€  $\boxtimes$  Contact us by free download. If you require support for or plan to redistribute ActiveTcl, you should learn more about our ActiveTcl Enterprise and OEM Licensing options below. **MY ACCOUNT** Account Profile More Info Register Sign in ? Customer Support **Choose from Entrust ActiveTcl** Download **E** Purchase Active SVD  $\mathcal{S}_{\mathcal{C}}$ Standard distribution, available on DVD or by free download. DVD \$39.00 + S&H **ActiveTcl Enterprise** Request Information

9

**Click Here**

Openfreso

Quality-assured, custom distribution including support and maintenance, for organizations of any size that depend on Tcl for their internal systems.

Request Information

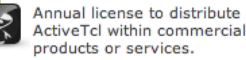

**ActiveTcl OEM License** 

All prices in USD.

# Developer Installation – Tcl/Tk (2)

Must install Tcl header and library files – it may not be part of the default installation

Change the default installation location to C:\Program Files\Tcl

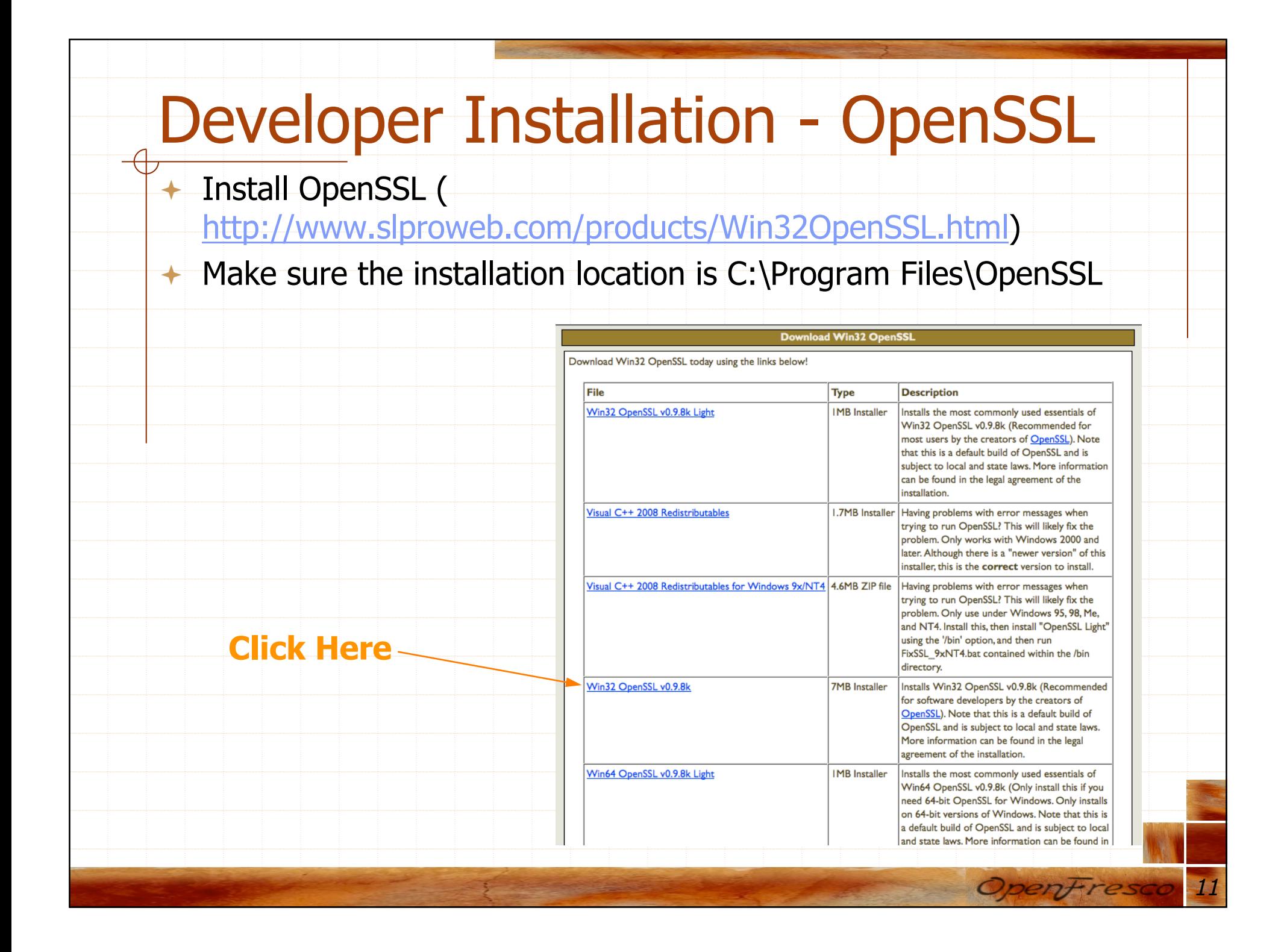

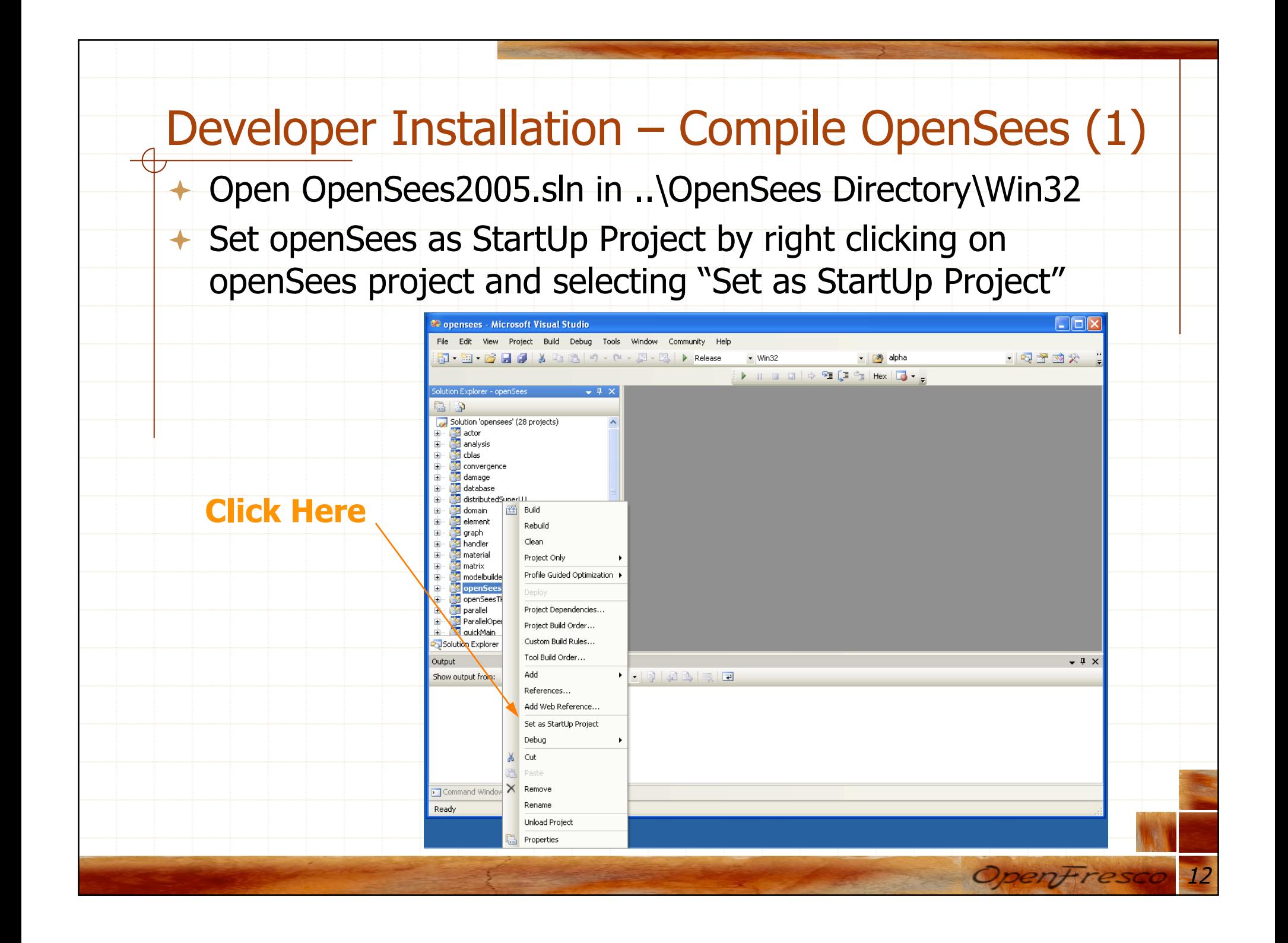

## Developer Installation – Compile OpenSees (2)

- Add TCP\_SocketSSL.ccp and TCP\_SocketSSL.h to the actor project
- Right click on the "actor" project and click on "Existing Item…"
- These files are in ..\OpenSees Directory\SRC\actor\channel

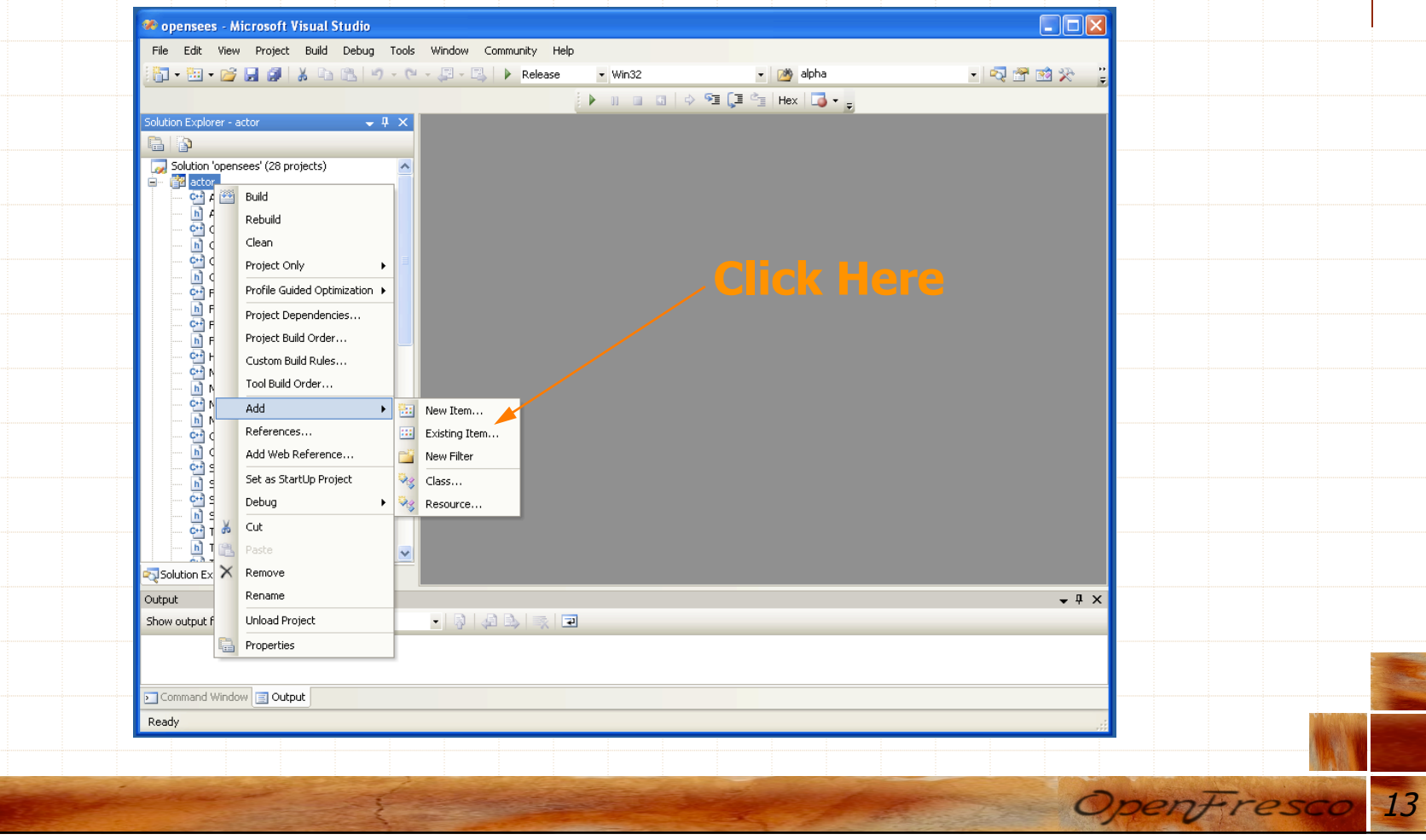

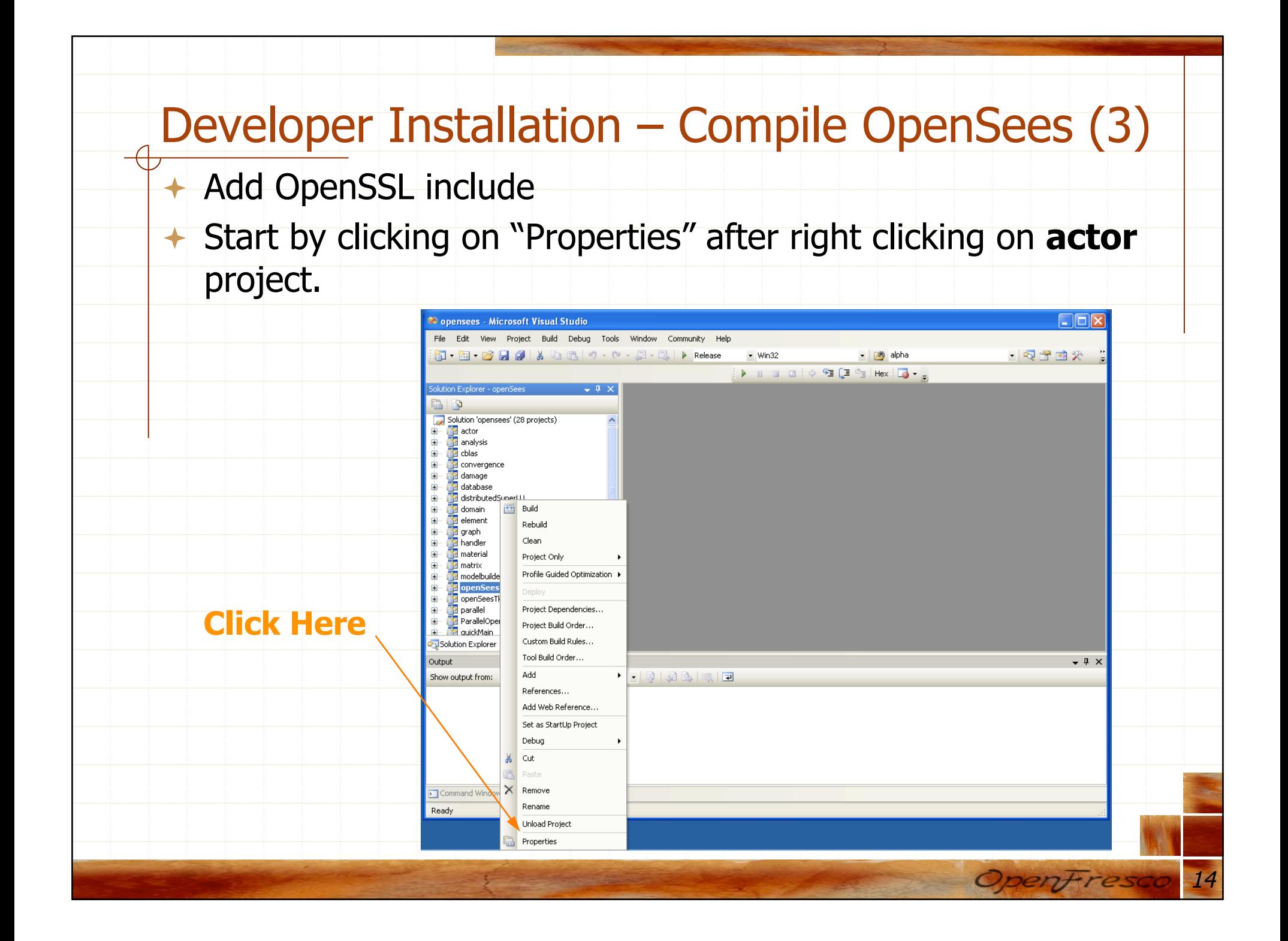

## Developer Installation – Compile OpenSees (4)

- In the properties window expand "C/C++" section and select "General"
- Then, select the "Additional Include Directories"

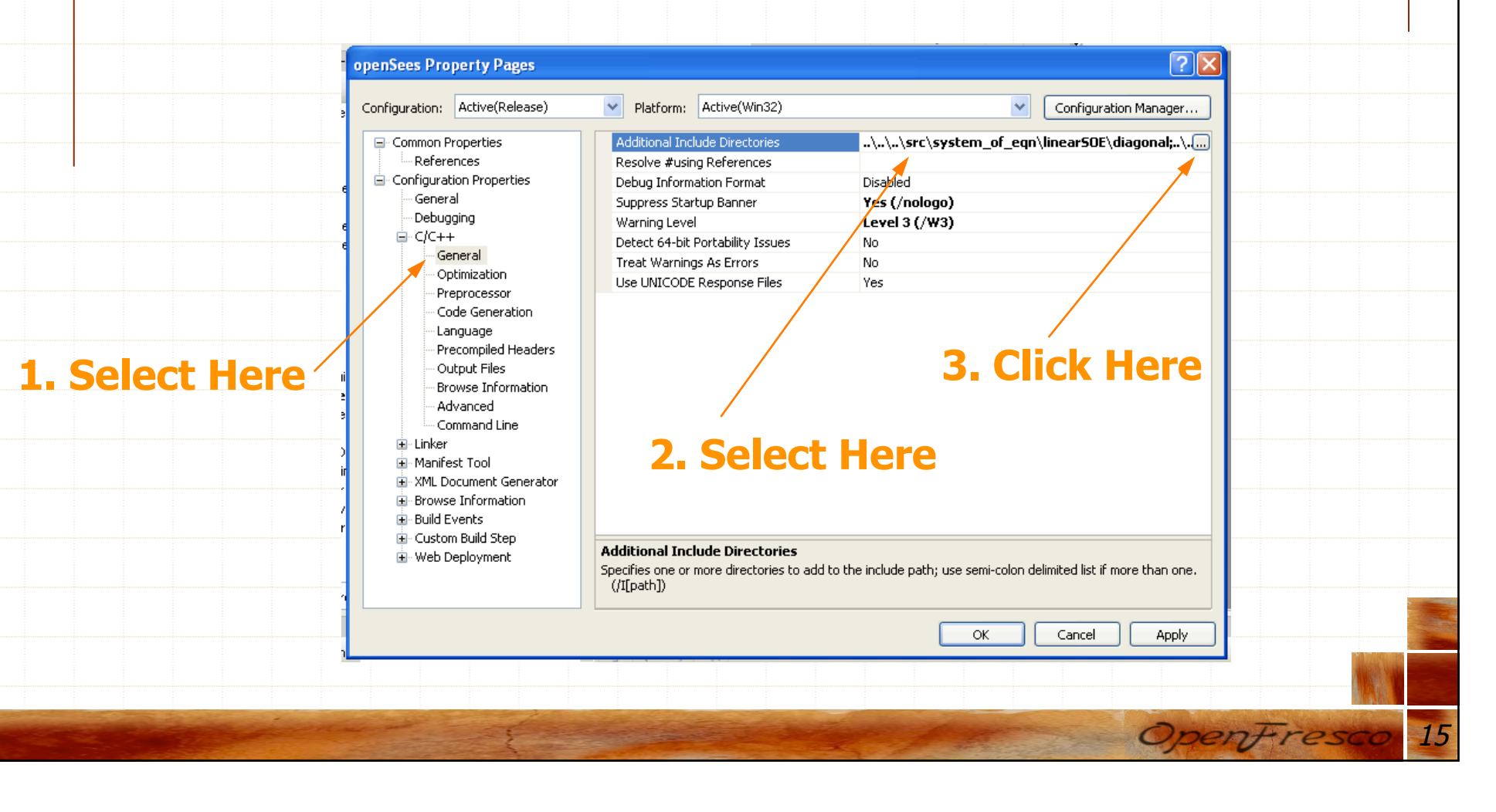

# Developer Installation – Compile OpenSees (5)

- ← Click new directory icon.
- Enter "C:Program Files\OpenSSL\include"
- Click "OK"

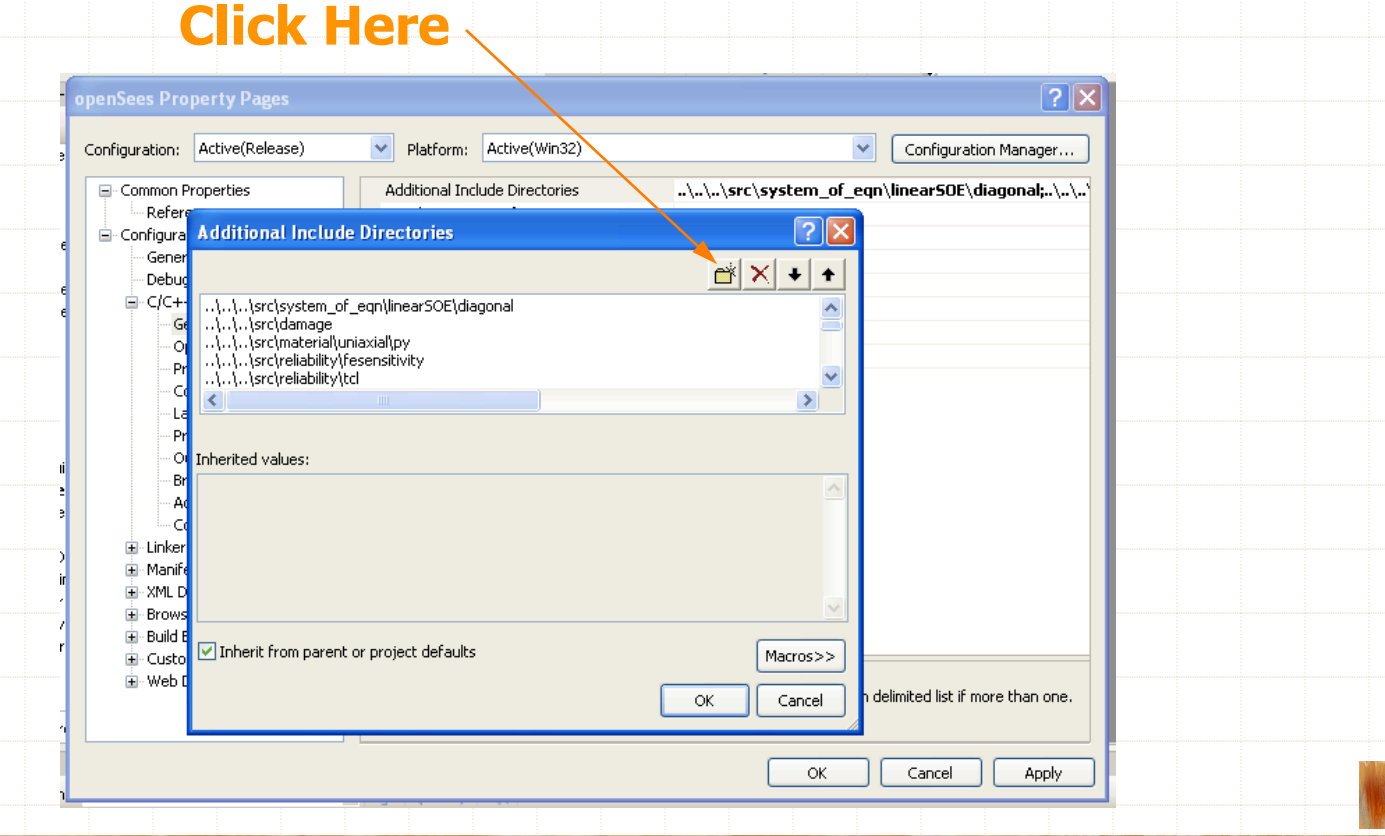

### Developer Installation – Compile OpenSees (6) Add OpenSSL library by first expanding the "Linker" Section and selecting "General" Then select "Additional Library Directories"  $\overline{?}$ ।x openSees Property Pages Configuration: Active(Release) v Platform: Active(Win32) Configuration Manager... E-Configuration Properties Output File .\..\..\bin/openSees.exe  $\widehat{\phantom{a}}$

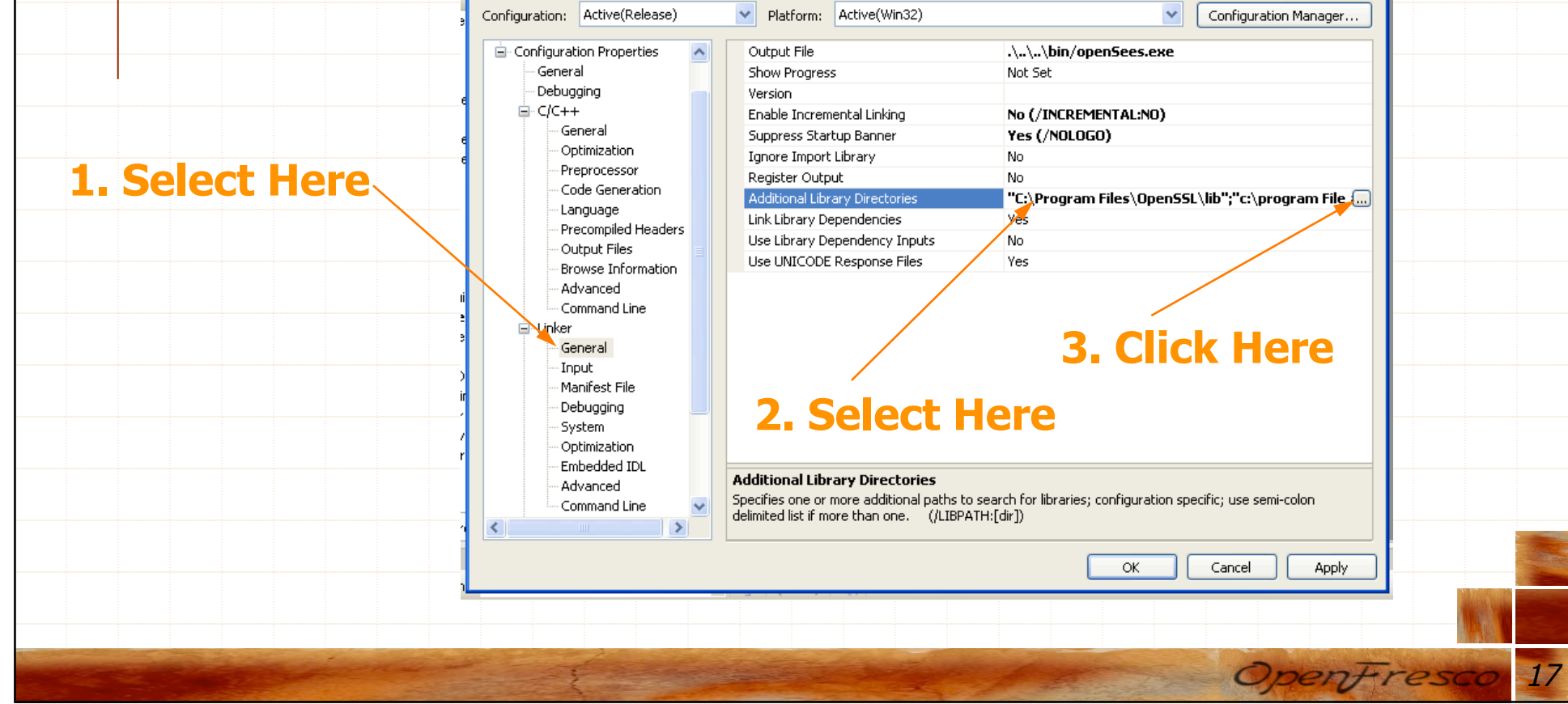

# Developer Installation – Compile OpenSees (7)

- + Click new directory icon.
- Enter "\User's Directory\OpenSSL\lib" where User's Directory is where you installed OpenSSL on your computer
- Click "OK"

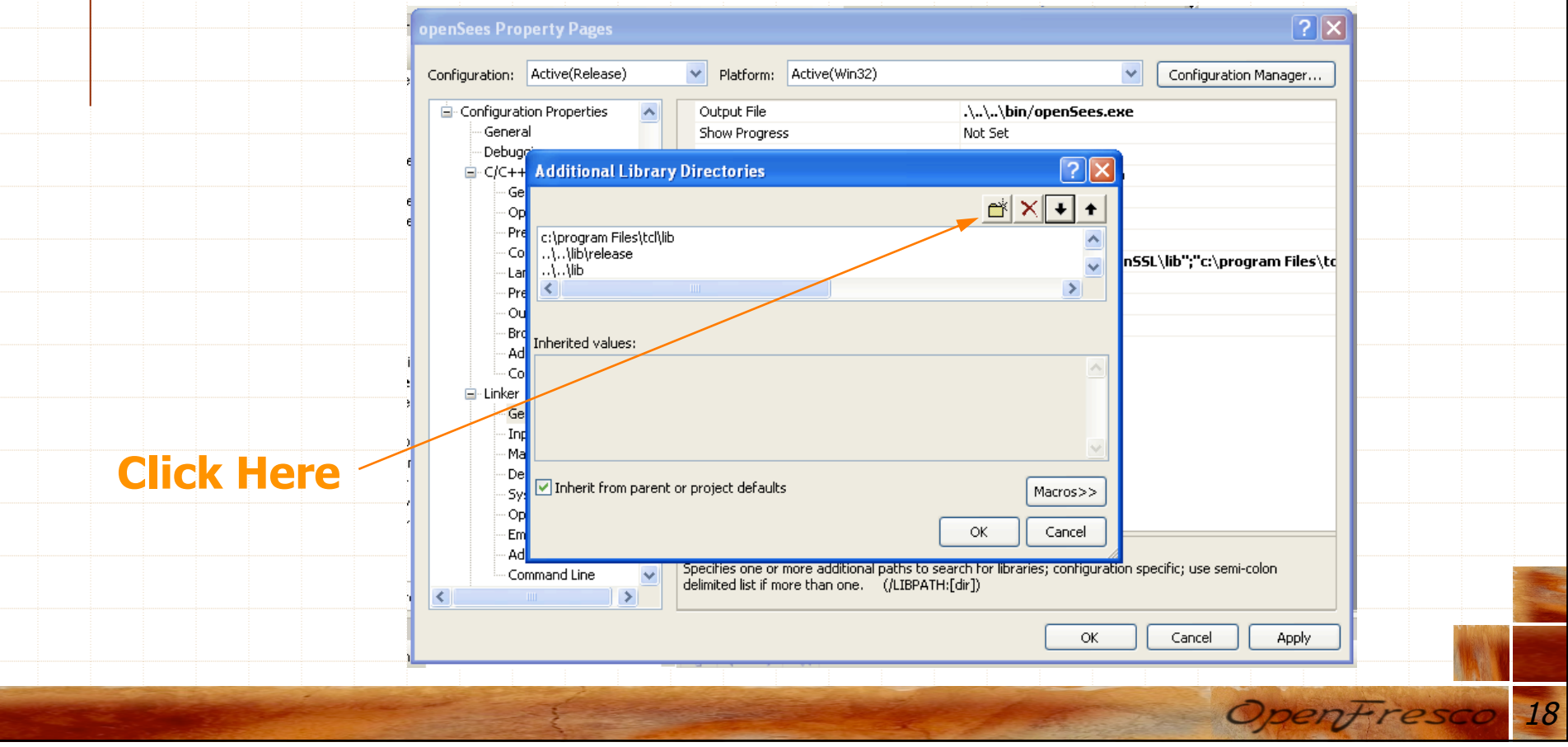

# Developer Installation – Compile OpenSees (8)

+ Click "Apply" and "OK" to apply the changes

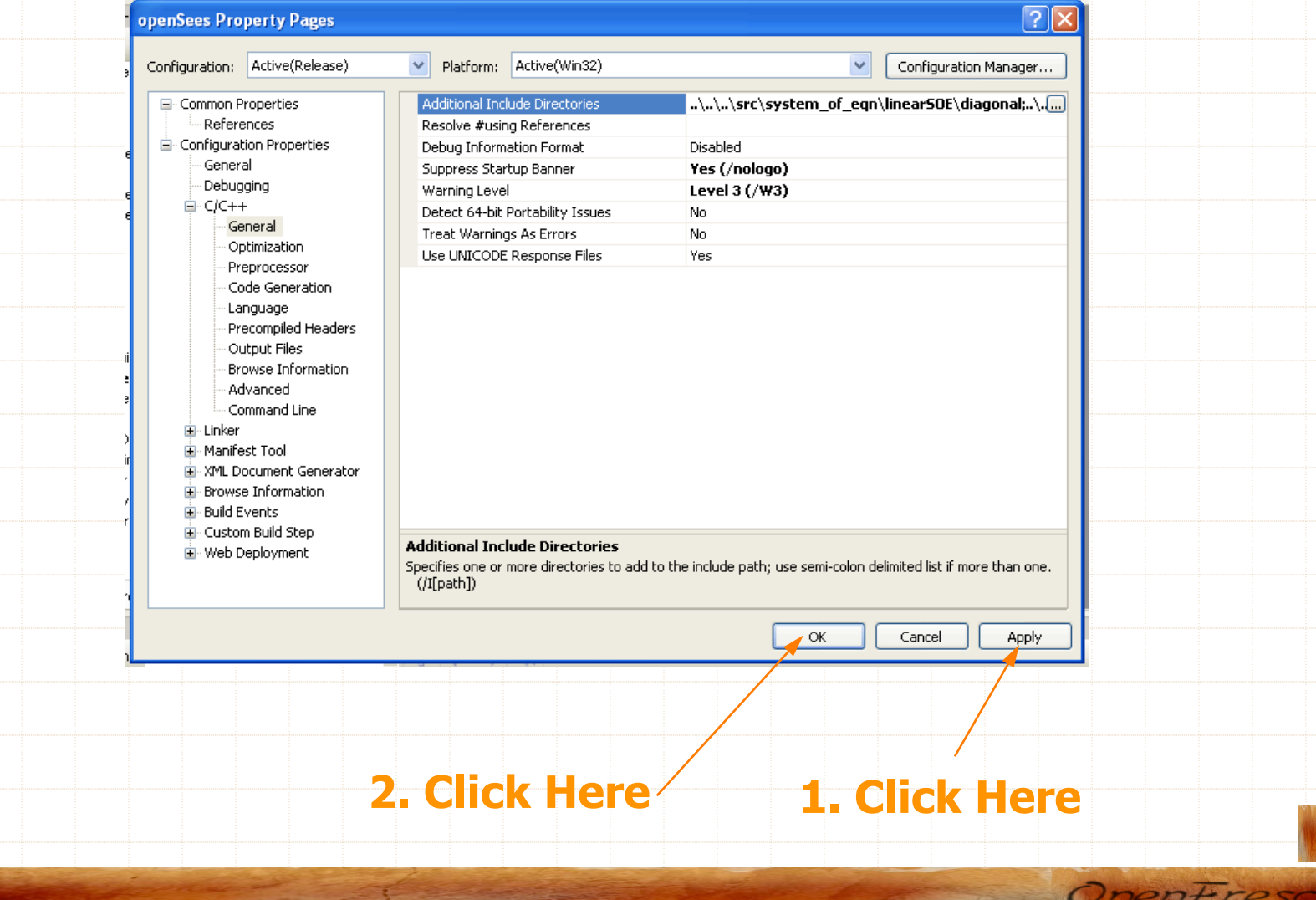

## Developer Installation – Compile OpenSees (9)

- Now you're ready to Build!
- ← Right click on openSees project and click "Build"

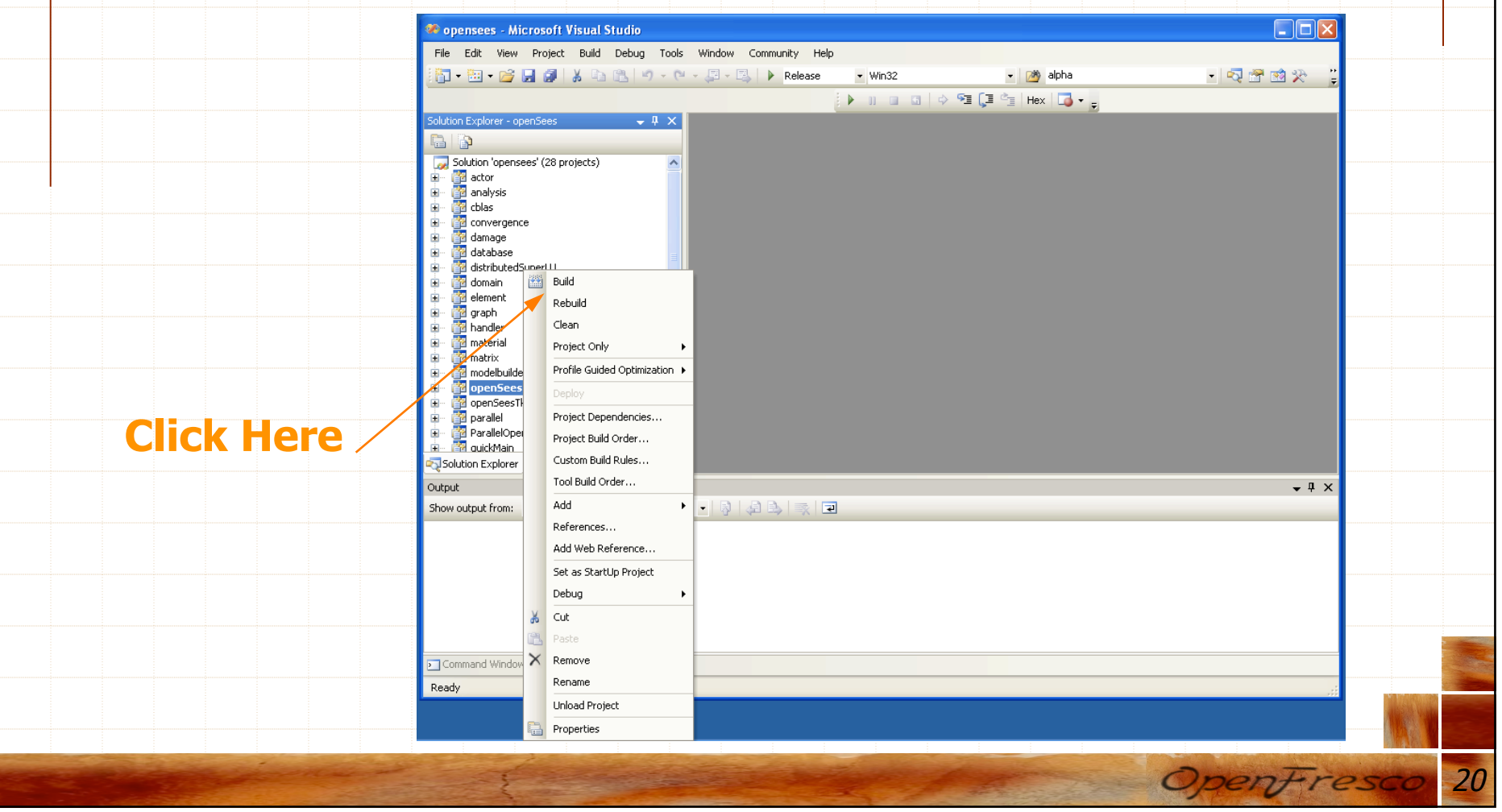

# Developer Installation – Compile OpenSees (10)

- Building OpenSees can sometimes be tricky
- The best resource is the OpenSees Forum (
	- http://opensees.berkeley.edu/community/
	- index.php)
- ← OpenFresco will not compile without first compiling **OpenSees**

# Developer Installation – OpenFresco (1)

## Click on "Released Files" (http:// openfesco.neesforge.nees.org)

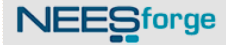

#### **Welcome to OpenFresco project!**

Local and distributed hybrid simulations enabled through an object oriented software framework for experimentation and control.

OpenFresco 2.5 & Manuals have been released Andreas Schellenberg - 2008-01-14 18:04

(0 Comment) [Read More/Comment]

OpenFresco 2.0 & Manual have been released Andreas Schellenberg - 2007-01-03 08:40 (0 Comment) [Read More/Comment]

**Manual for OpenFresco 1.0-beta** Andreas Schellenberg - 2006-11-30 08:24 (0 Comment) [Read More/Comment]

**OpenFresco 1.0-beta Release** Andreas Schellenberg - 2006-10-02 01:58 (0 Comment) [Read More/Comment]

[News archive]

#### $\blacktriangleright$  Tracker

- Bugs (0 open / 1total) **Bug Tracking System** 

- Support (0 open / 0total) **Tech Support Tracking System** 

- Patches (0 open / 0total) Patch Tracking System

- Feature Requests (0 open / 0total) Feature Request Tracking System

 $\heartsuit$  Forums (11 messages in 2 forums)

Doc Manager

Mailing Lists (1 public lists)

**Z** Task Manager - Next Release - To Do

Surveys (0 surveys)

<sup>Evs</sup> SCM Tree (57 commits, 116 adds)

22

OpenFres

Released Files

### **Click Here**

## Developer Installation – OpenFresco (2) Download OpenFresco Windows Installer (http://neesforge.nees.org/frs/?group\_id=36)

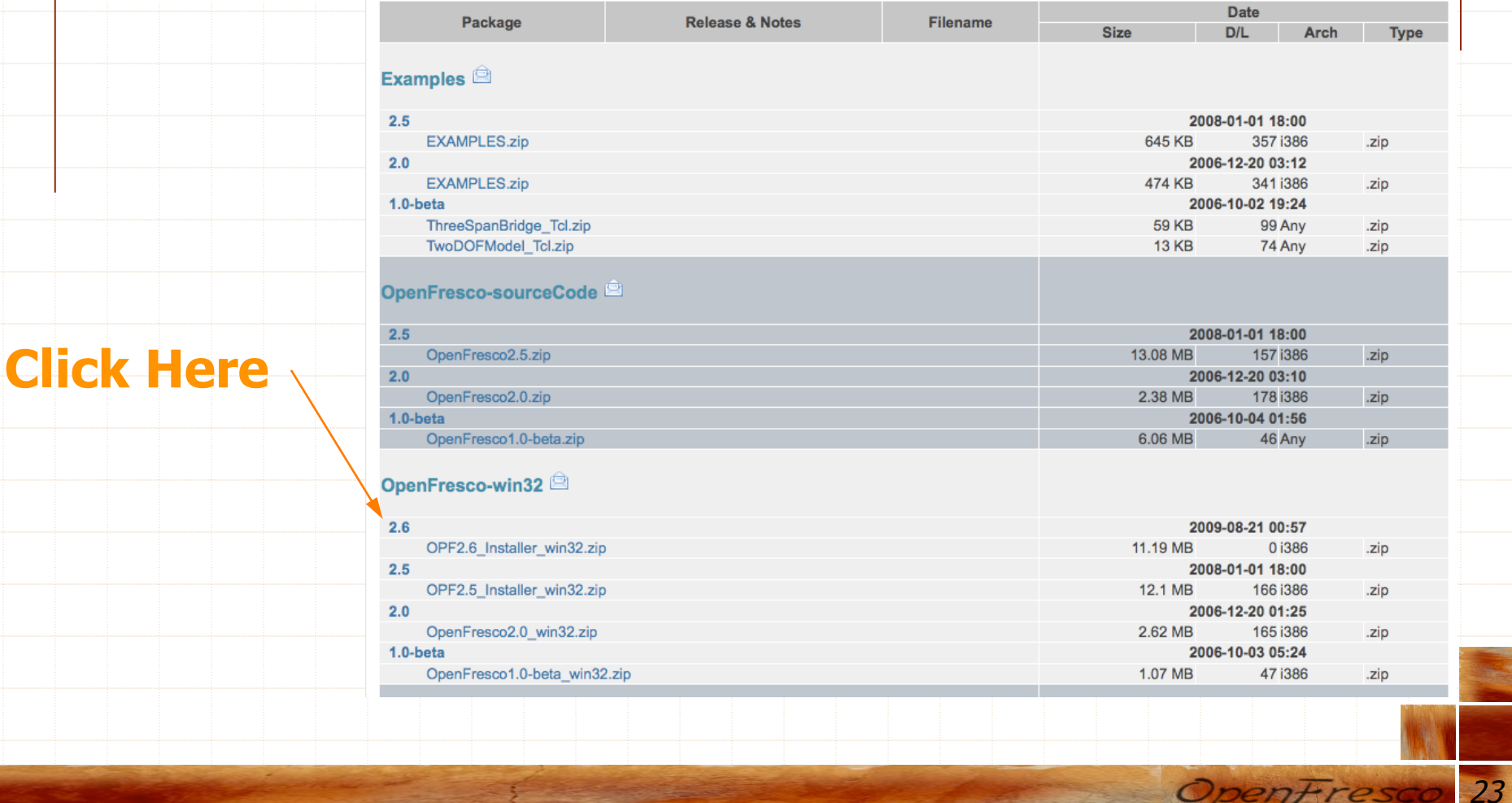

# Developer Installation – OpenFresco (3)

- Start OpenFrescon Windows Installer by double clicking on OPF2.6\_Installer\_win32.zip
- Click "Next"

### C OpenFresco Setup

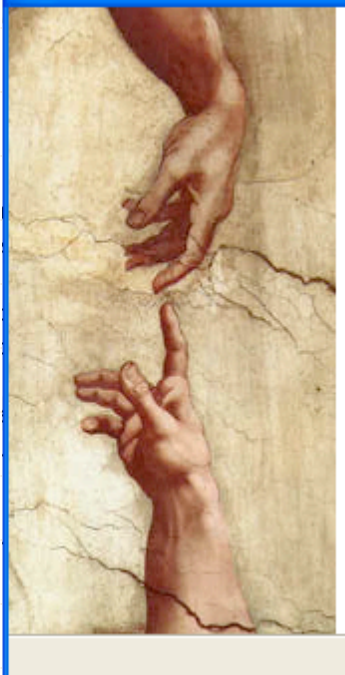

### Welcome to the OpenFresco Setup Wizard

This wizard will quide you through the installation of OpenFresco 2.6.

It is recommended that you close all other applications before starting Setup. This will make it possible to update relevant system files without having to reboot your computer.

Click Next to continue.

 $Next$ Cancel

 $\Box$  $\Box$  $\times$ 

24

OpenFres

# Developer Installation – OpenFresco (4)

← Use scroll bar to read License Agreement

### Click "I Agree"

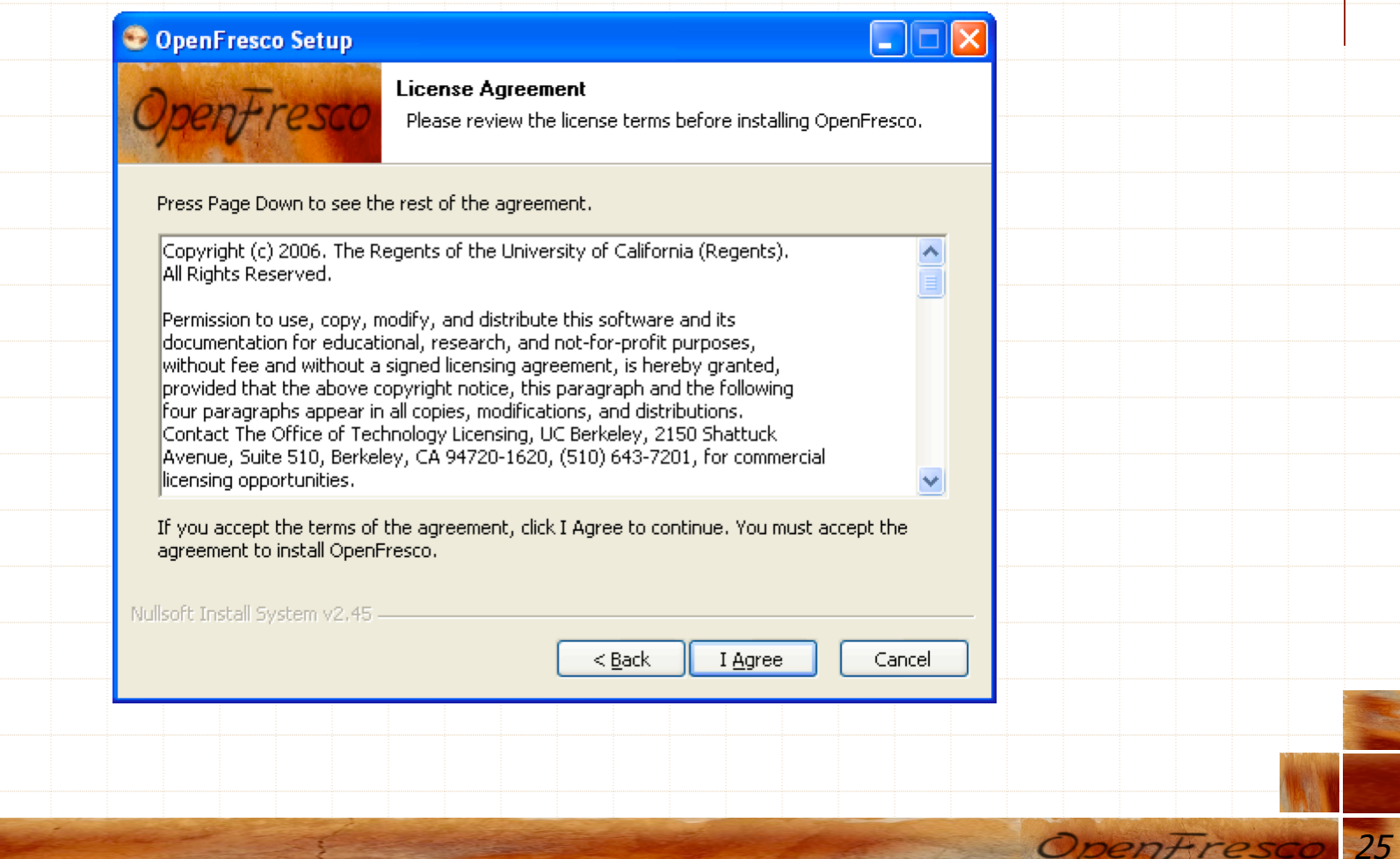

# Developer Installation – OpenFresco (5)

### **+ Check the Full installation option**

+ Click "Next"

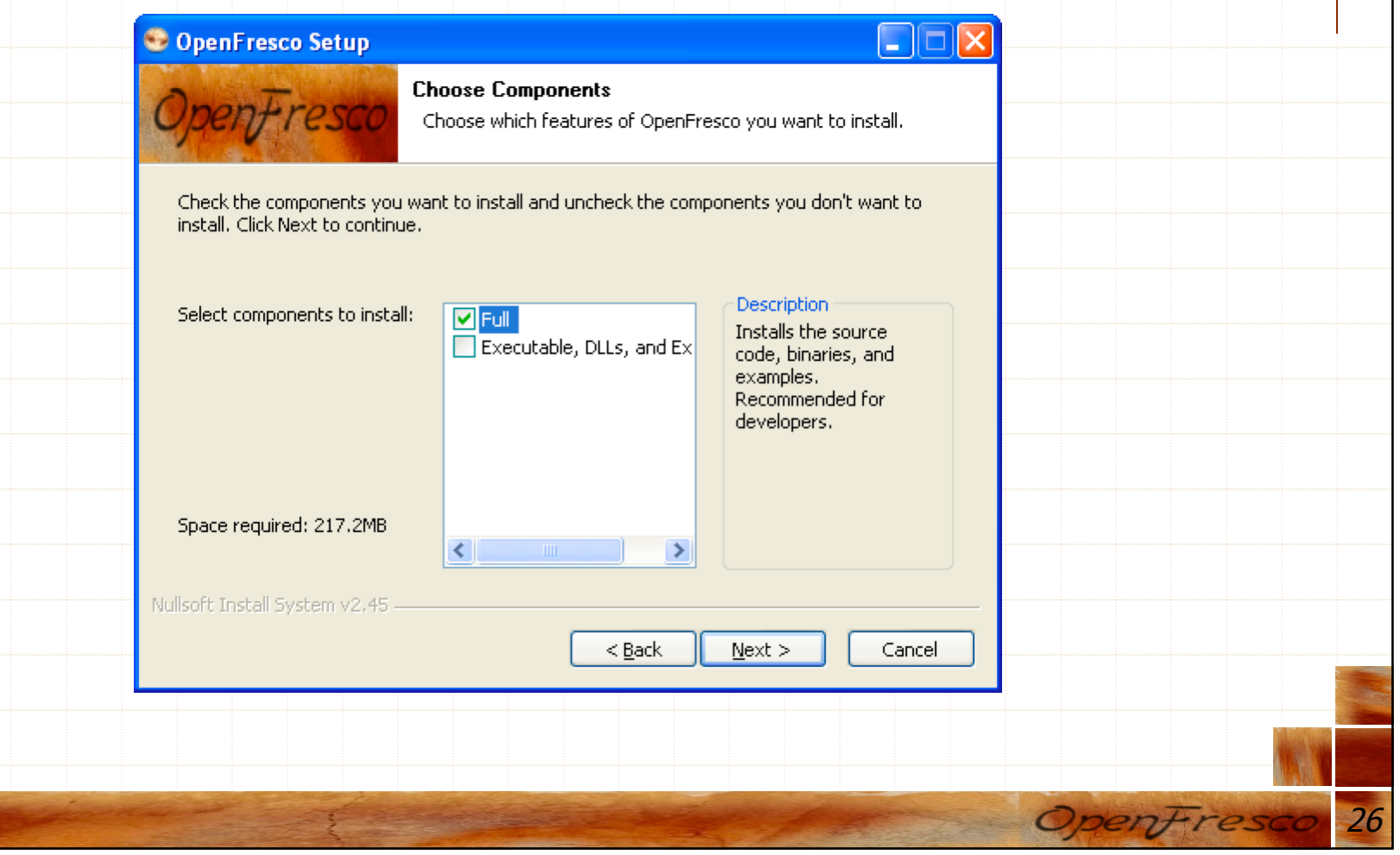

# Developer Installation – OpenFresco (6)

### ← Enter the path of OpenSees source code

### + Click "Next"

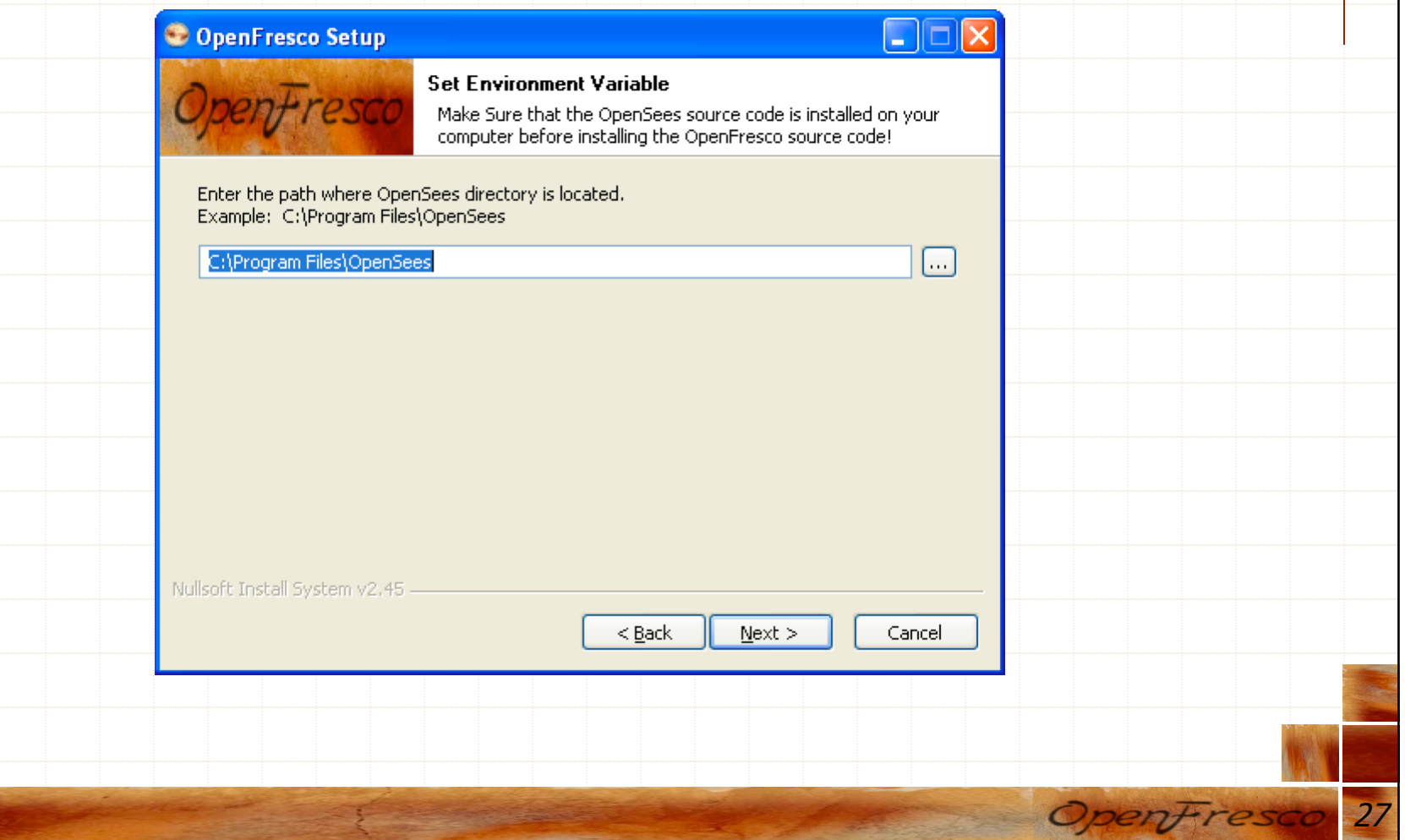

# Developer Installation – OpenFresco (7)

- **+ Choose the installation location by clicking on "Browse"**
- + Click "Next"

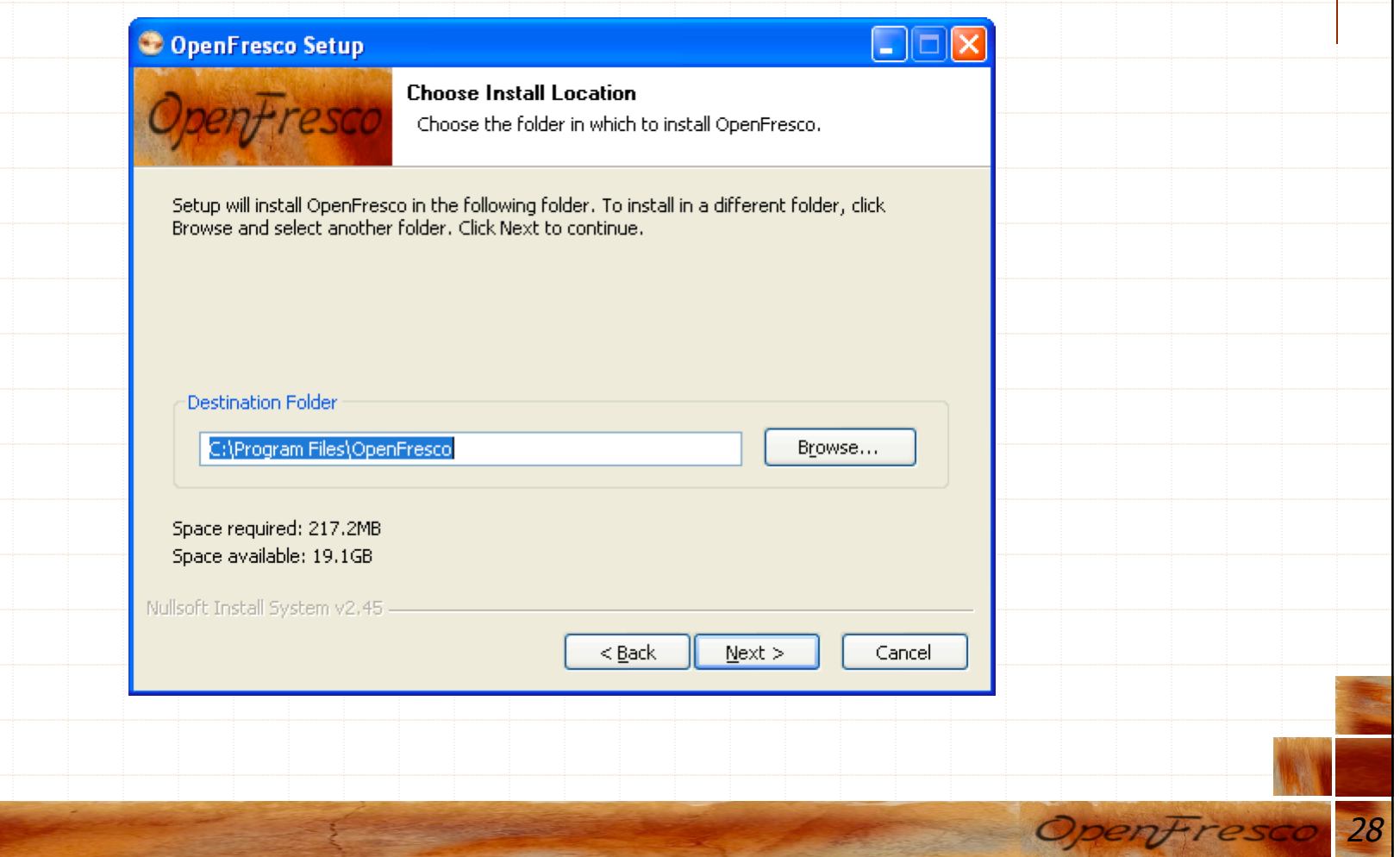

# Developer Installation – OpenFresco (8)

- Clicking on "Install" to create a shortcut on the Start Menu
- + Check "Do not create shortcuts" to bypass this step **← Click "Install"**

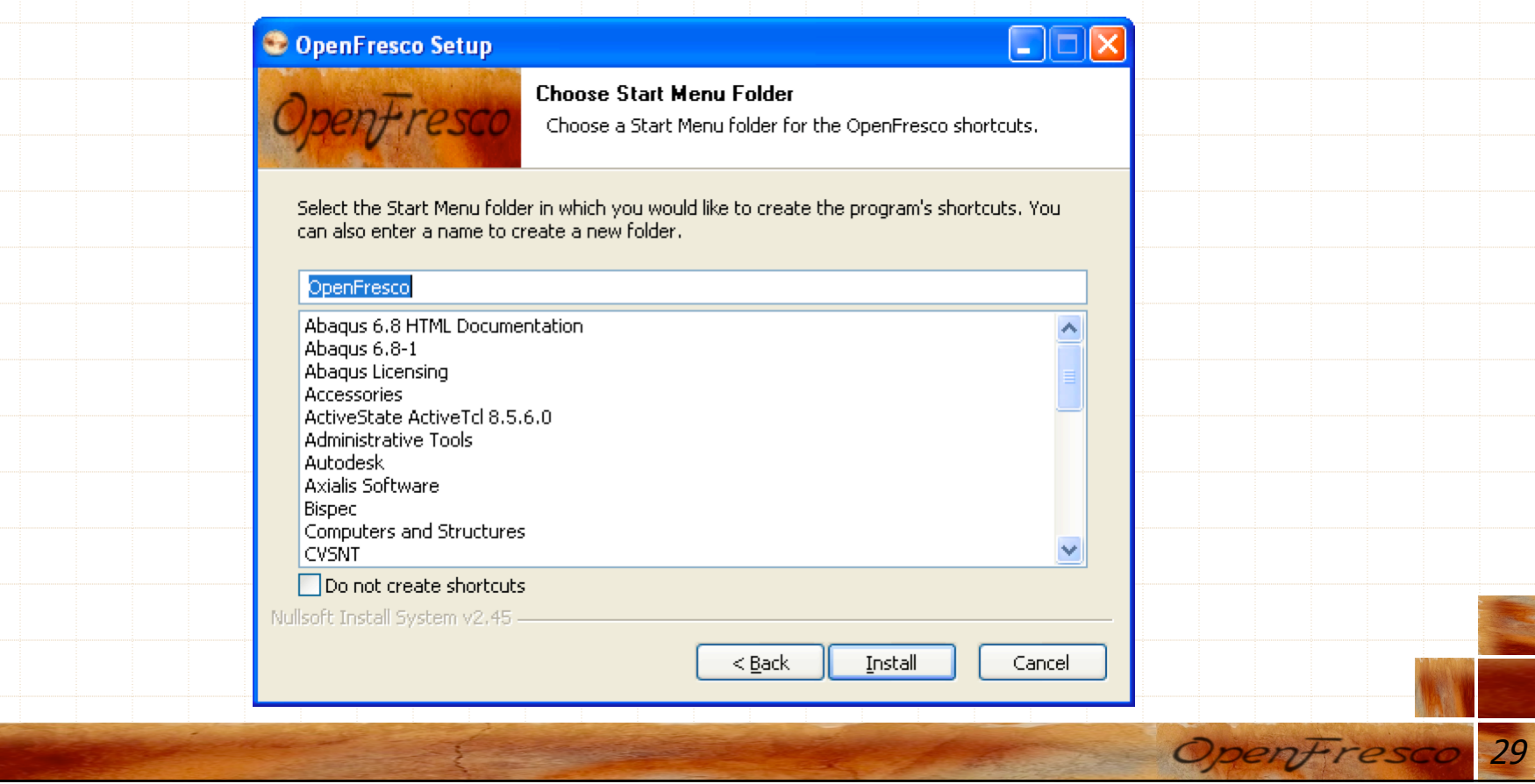

# Developer Installation – OpenFresco (9)

### ← Following status screen appears

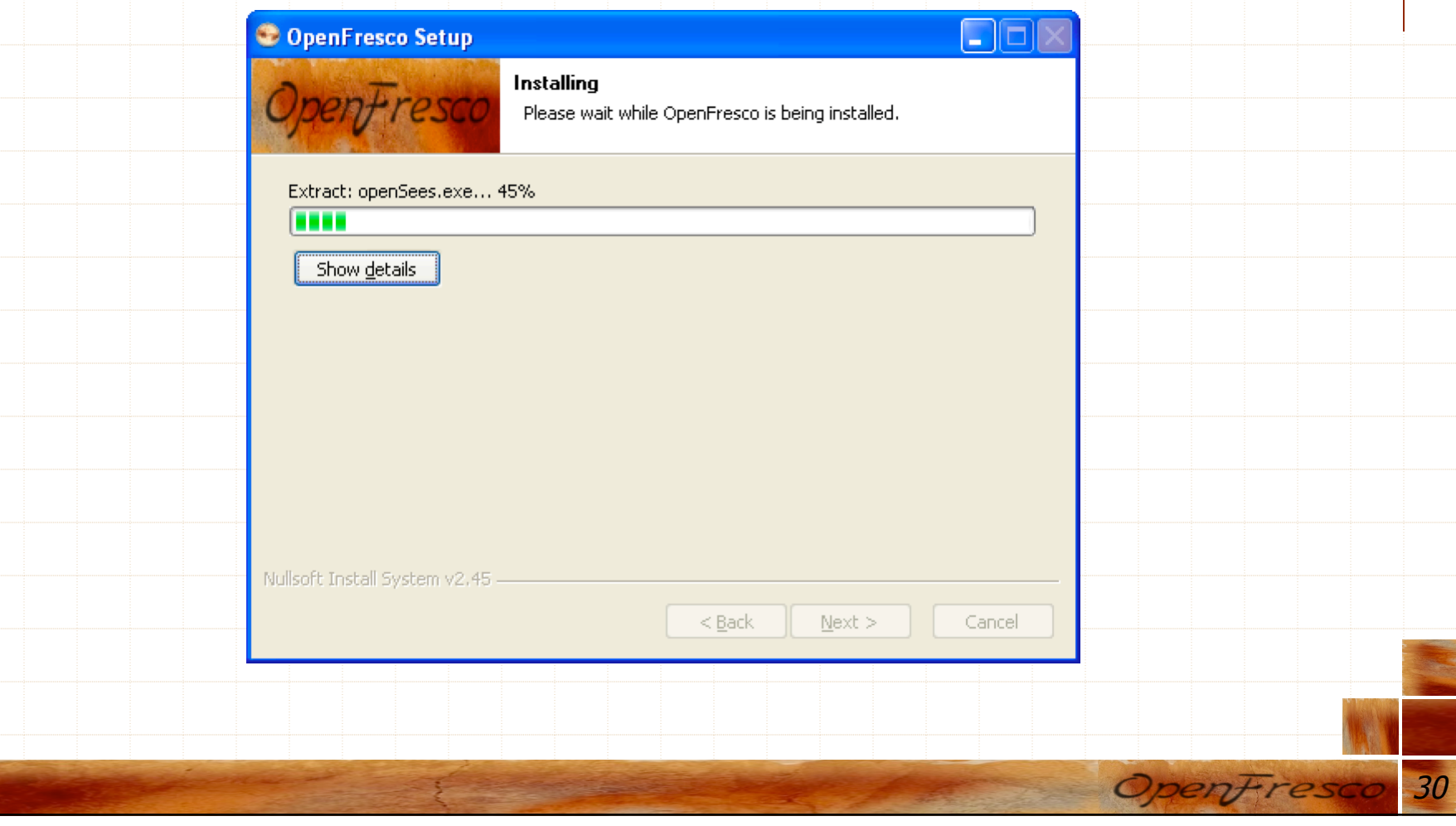

# Developer Installation – OpenFresco (10)

 Click "Yes" to complete installation – Adds a path to OpenFresco exe and DLLs to the execution path

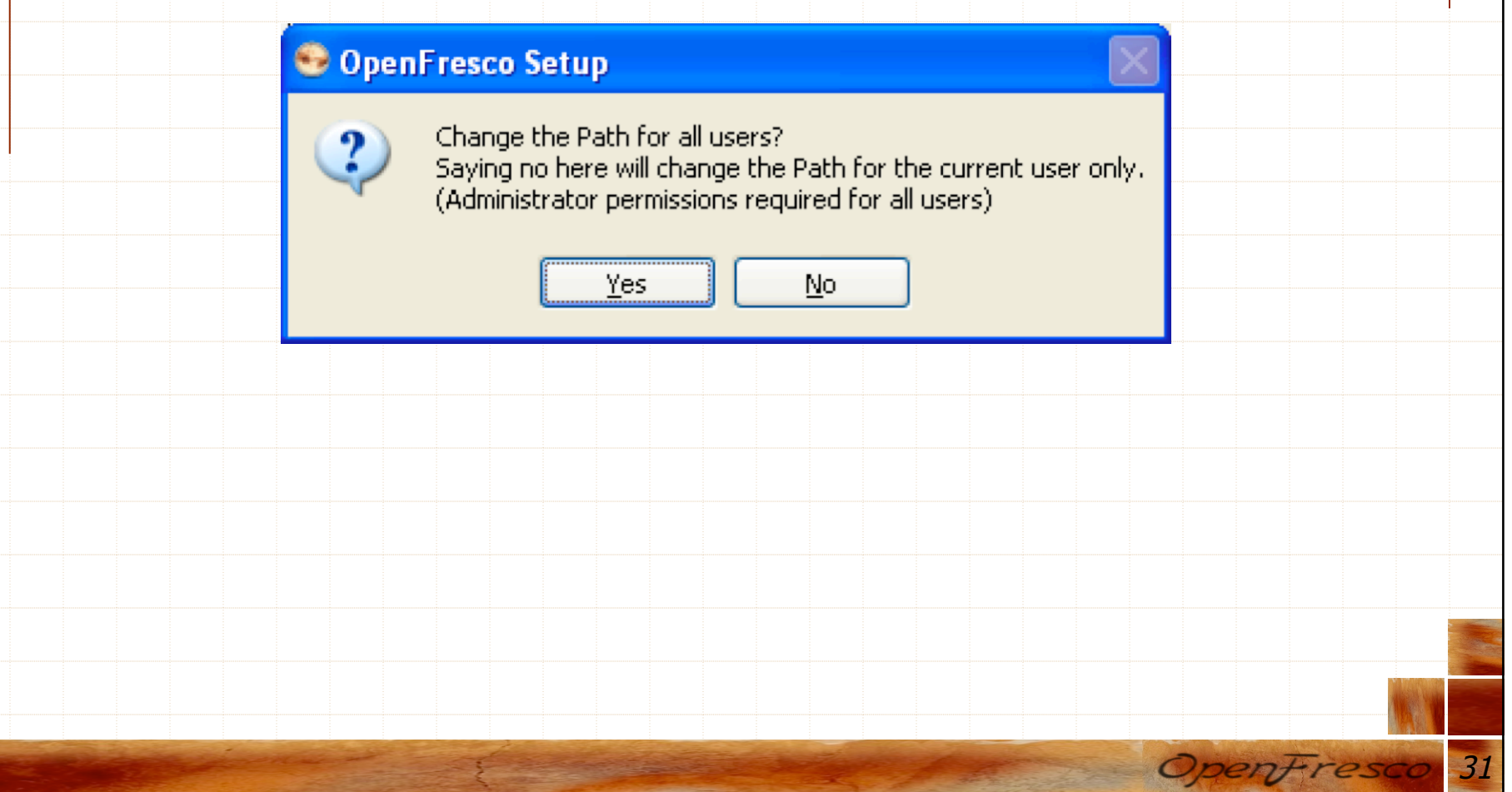

# Developer Installation – OpenFresco (11)

### ← Click "Finish" to complete installation

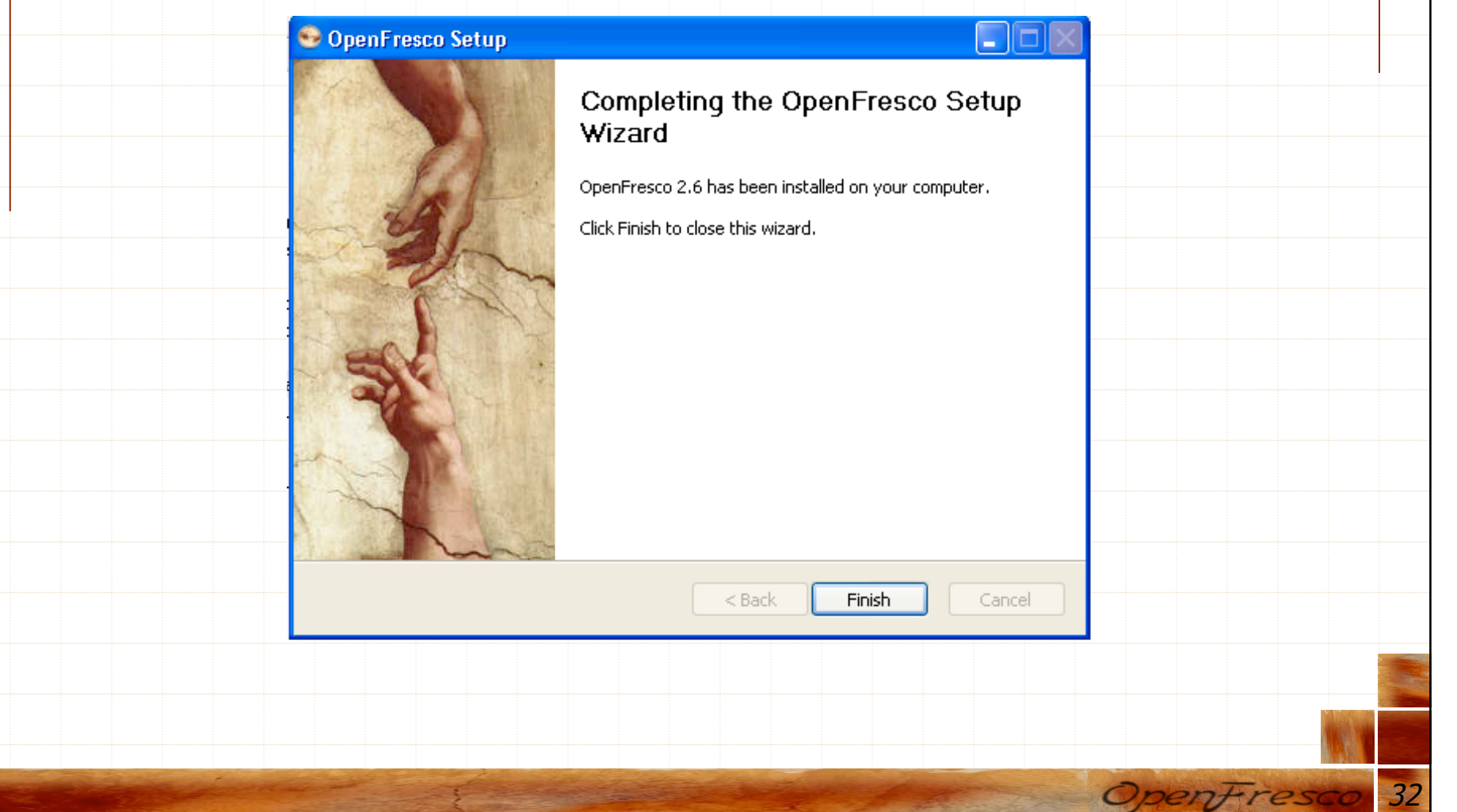

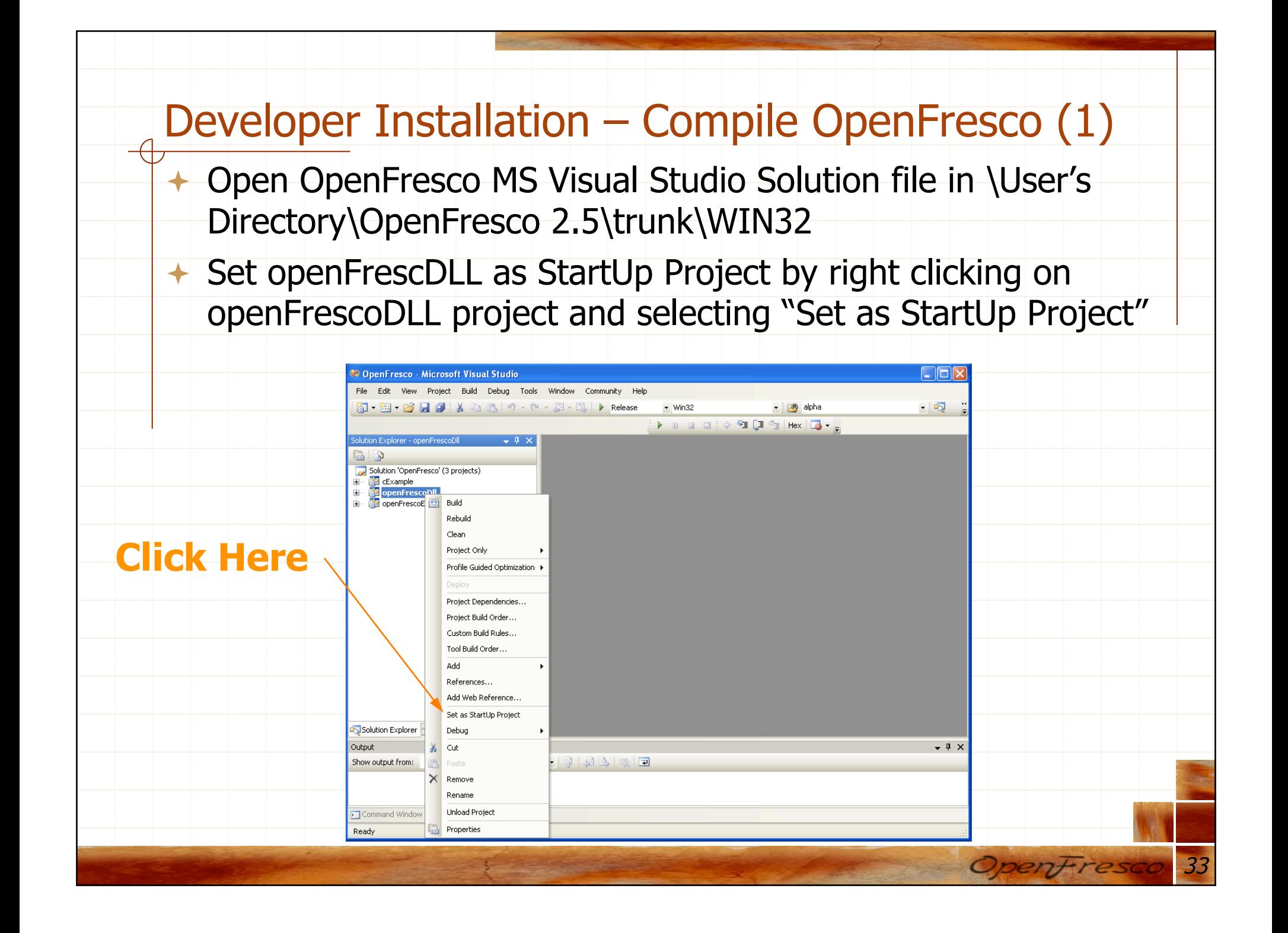

### Developer Installation – Compile OpenFresco (2)

**+** To Build openFrescoDLL to create DLL to be used with OpenSees, right click on openFrescoDLL project and selecting "Build"

 DLL is created in \User's Directory\OpenFresco 2.5\trunk \WIN32\bin

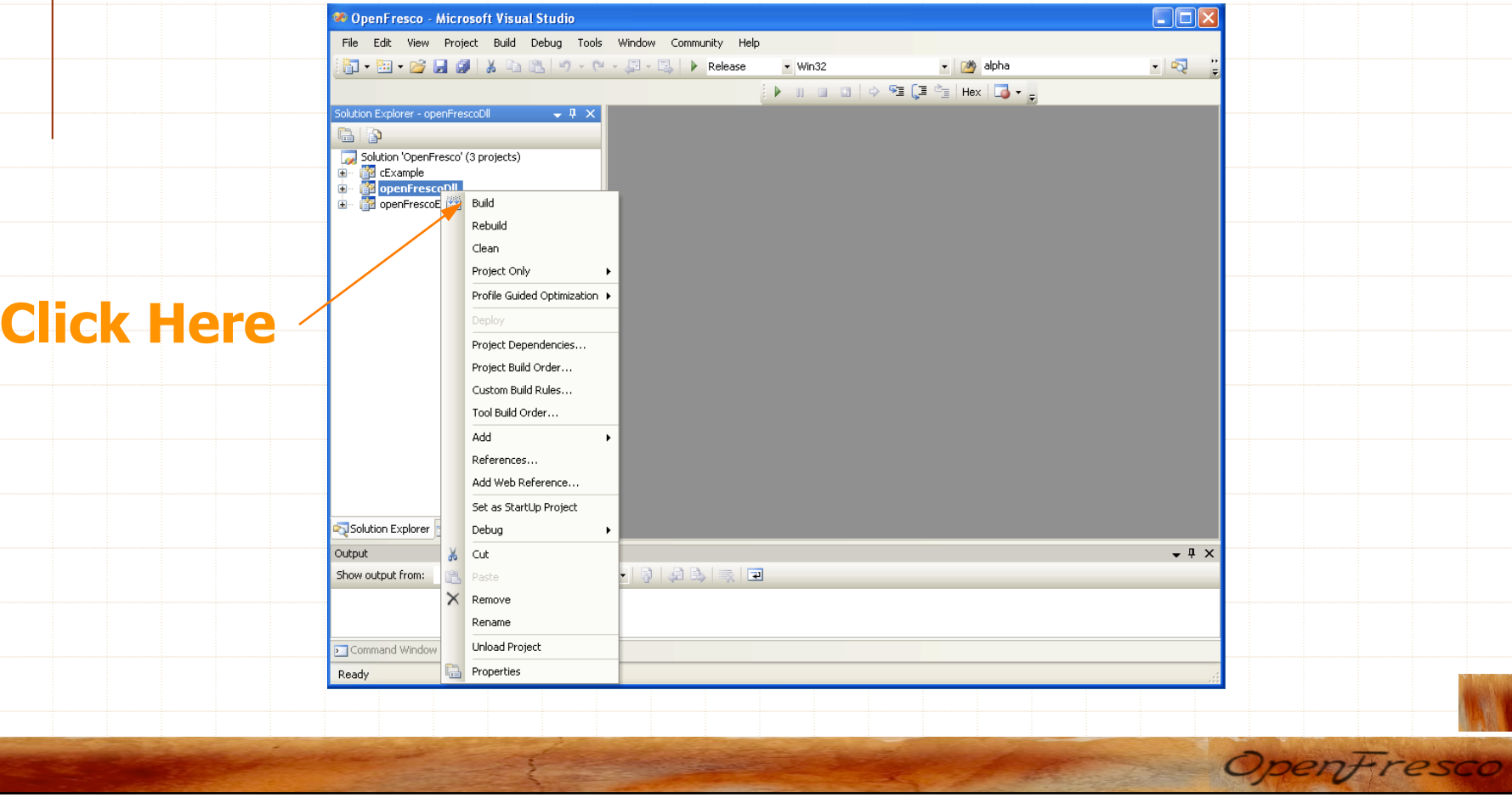

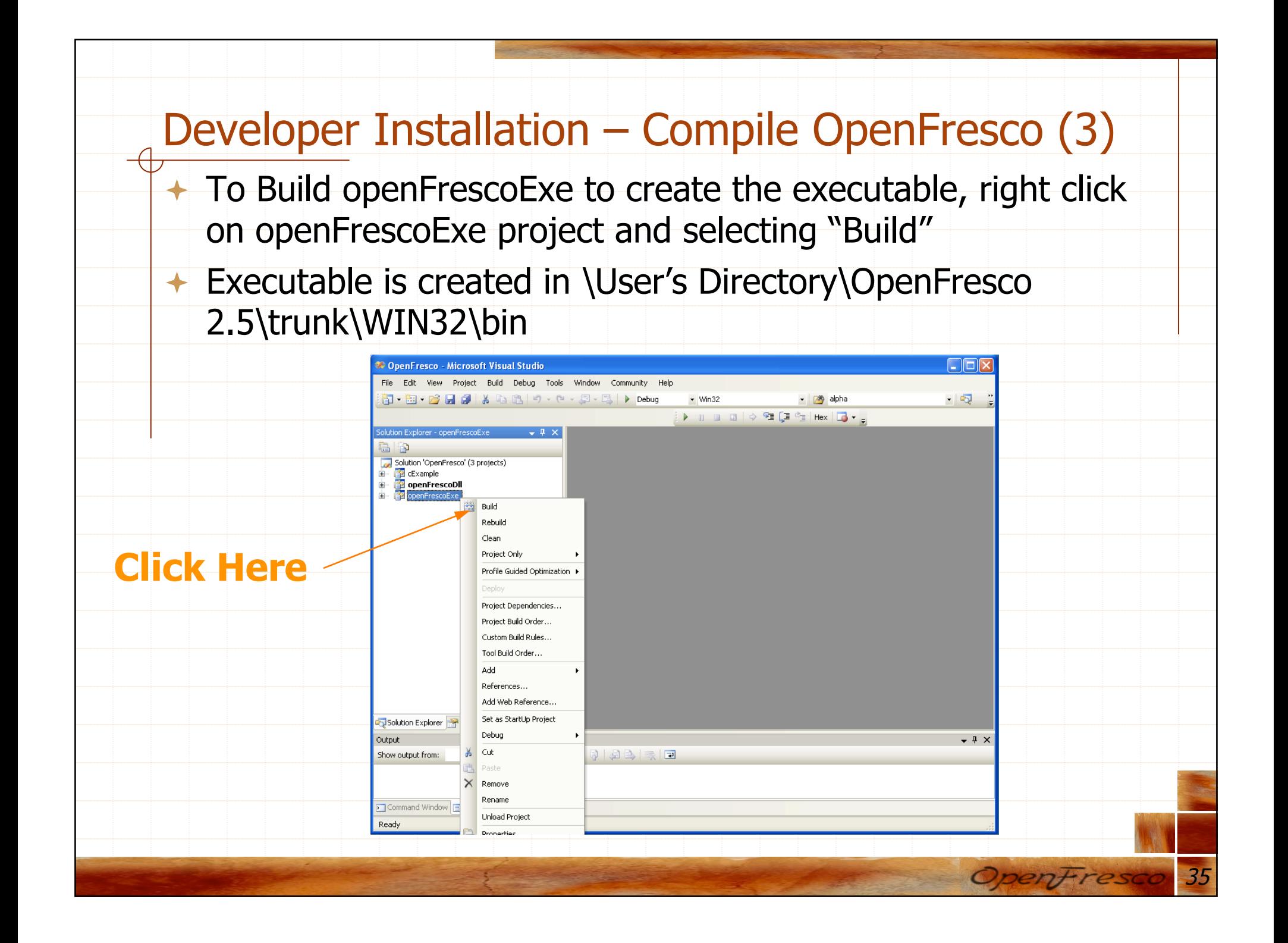

# **Conclusion**

- Instruction for Unstalling OpenFresco is in Installation and Getting Started Manual
- Installation and Getting Started Manual contains a simple example using OpenSees as the computational Driver
- **← Please contact me with any questions or** suggestions (hongkim@berkeley.edu)

# Thank you!

### http://openfresco.neesforge.nees.org

The development of OpenFresco has been sponsored in parts by the National Science Foundation through grants from the NEES Consortium, Inc.

esco

Department of Civil and Environmental Engineering University of California, Berkeley